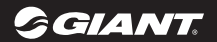

# neos pro neos pro+ **DIGITAL WIRELESS COMPUTER** USER'S MANUAL

- Spanish -

| ම

#### **INTRODUCCIÓN 1**

**Unidad 3**

**piezas**

**Instalación 5**

**FUNCIONAMIENTO GENERAL VISUALIZACIÓN 7**

 **Asociación del sensor Asociación 13**

 **Búsqueda 15**

**Aviso de grabación** 

**Restablecer la computadora**

**17 Entrar en el modo de configuración Restablecer los datos del recorrido**

**Establecer el reloj 19**

**Establecer el cuentakilómetros**

- **Establecer el tamaño de la rueda 21**
- **Establecer el cronómetro 23**
- **25 Establecer la distancia de cuenta atrás**
	- **Establecer el límite de ritmo cardíaco**
	- **Establecer la altitud 27**
- **Establecer los datos del usuario 29**

**Establecer las unidades**

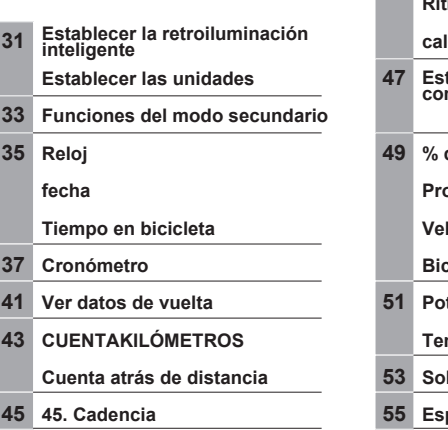

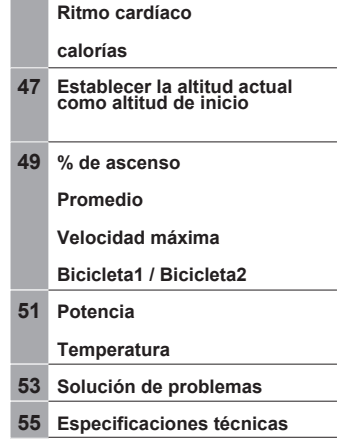

## **INTRODUCCIÓN**

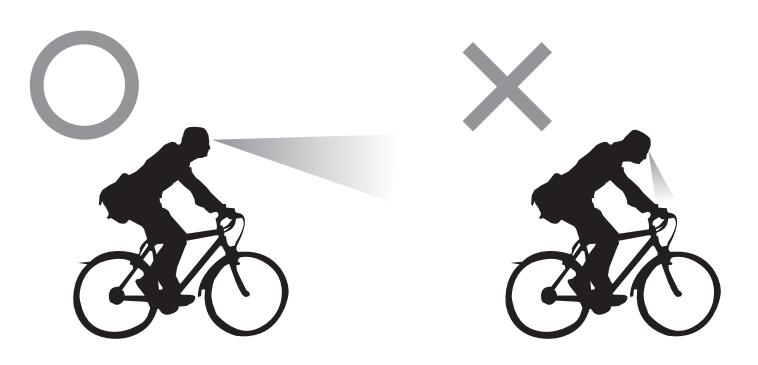

## **INTRODUCCIÓN**

Gracias por adquirir la computadora Giant Neos PRO. Se trata de una computadora multifunción digital ANT+. Este dispositivo es compatible con todos los dispositivos de transmisión deportivos ANT+, incluido el sensor RideSense de Giant que se integra en ciertos modelos de bicicletas de Giant.

Por su propia seguridad, no se quede mirando fijamente a la pantalla de la computadora mientras monta en bicicleta, ya que se puede provocar una situación peligrosa.

Con la transmisión deportiva ANT+, puede obtener la información del sensor de velocidad y cadencia y del cinturón digital para ritmo cardíaco. Asegúrese de asociar estos sensores antes de montar en bicicleta. Con la función de cronómetro, puede grabar los datos del recorrido en la computadora y con la base de conexiones PC-Link puede cargar y descargar los datos en el software Giant RideSync para analizar y administrar los entrenamientos. Si tiene alguna pregunta relacionada con este producto, visite nuestro sitio Web en www.giant-bicycle.com o póngase en contacto con su distribuidor local. ¡Disfrute montando en bicicleta!

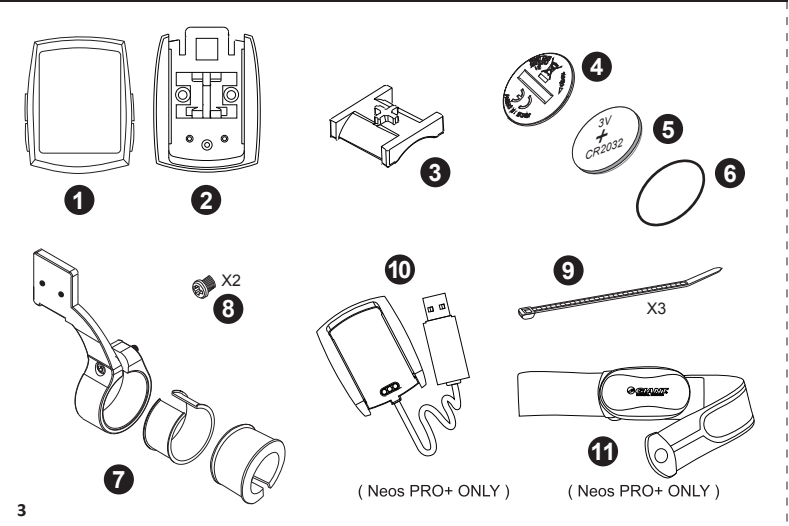

## **Unidad y piezas**

El paquete de la computadora Neos PRO contiene 1 unidad y 8 piezas. El paquete de la computadora Neos PRO+ contiene una base de conexiones PC-Link y un cinturón para ritmo cardíaco adicionales.

- 1. Unidad de la computadora
- 2. Soporte base
- 3. Almohadilla de goma
- 4. Tapa de la batería
- 5. Batería CR2032
- 6. Junta tórica

7. Soporte de extensión + 2 x Almohadillas de tornillo de sujeción de abrazadera (para manillares de ø31,8 y 29,7 mm de diámetro) 8. 2 x Tornillos para el soporte de extensión

9. Bridas x 2

10. Base de conexión PC-Link (solo en el modelo Neos PRO+)

11. Cinturón para ritmo cardíaco (solo en el modelo Neos PRO+)

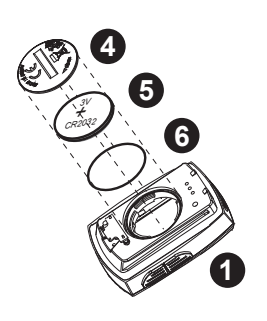

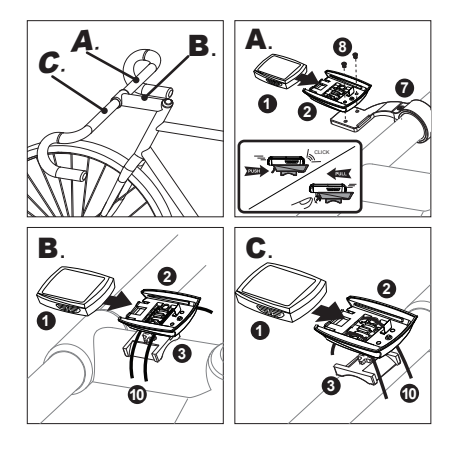

## **Instalación**

Instale la batería y utilice una moneda para abrir y cerrar la tapa de la misma. La computadora se puede instalar en 3 posiciones diferentes: (A) Soporte de extensión (B) Potencia (C) Manillar.

## **FUNCIONAMIENTO GENERAL Y VISUALIZACIÓN**

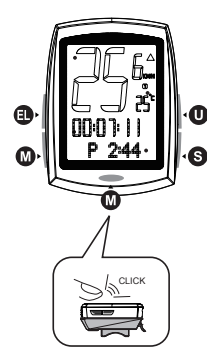

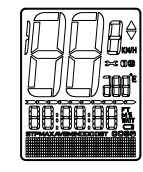

All Segments

12-

#### **FUNCIONAMIENTO GENERAL Y VISUALIZACIÓN**

La unidad de la computadora tiene 4 botones principales.

**Botón EL:** botón manual para retroiluminación.

**Botón M:** permite utilizar las funciones de modo. También se puede presionar en la parte inferior de la unidad cuando se monta.

**Botón S:** permite utilizar las funciones del modo secundario en la visualización de Modo. **Botón U:** permite utilizar las funciones del modo superior.Z

**1. Velocidad actual**

Muestra la velocidad actual en km/h o m/h.

#### **2. Modo superior**

Presione el botón U para mostrar:

Tiempo en bicicleta / Distancia recorrida / Cadencia actual (si el dispositivo está asociado) / Ritmo cardíaco actual (si el dispositivo está asociado) / Altitud actual / Potencia actual (si el dispositivo está asociado)

#### **3. Modo**

Presione el botón M para mostrar:

Reloj / Tiempo en bicicleta / Cronómetro / Distancia recorrida / Cadencia actual (si el dispositivo está asociado) / Ritmo cardíaco actual (si el dispositivo está asociado) / Altitud actual / % de desnivel ascendente / Velocidad media / Potencia actual (si el dispositivo está asociado) / Temperatura máxima

#### **4. Temperatura actual**

Muestra la temperatura actual en °C o °F.

#### **5. Bicicleta1 / Bicicleta2**

Indica los datos de visualización para Bicicleta1 o Bicicleta2. **7 8**

## **FUNCIONAMIENTO GENERAL Y VISUALIZACIÓN 6. Indicador de ritmo**

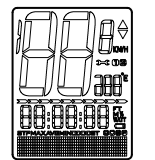

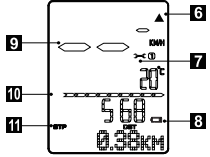

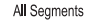

La flecha de ritmo muestra la comparación entre la velocidad actual y la velocidad media. Si la velocidad actual es superior o igual a la velocidad media, aparece una flecha hacia arriba; por el contrario, si la velocidad actual es inferior a la velocidad media, se muestra una flecha hacia abajo.

#### **7. Recordatorio del intervalo de servicio**

En cualquier modo, si Distancia recorrida > 500 km, aparecerá esta notificación para recordar al usuario que debe realizar tareas de mantenimiento en la bicicleta. Es independiente de los parámetros Distancia del recorrido y Cuentakilómetros. Para desactivar el icono, presione el botón M durante 2 segundos. También se desactivará automáticamente al cabo 50 km.

#### **8. Indicador de carga baja de la batería**

En cualquier modo, si la carga de la batería < 2,7 V, se mostrará el símbolo de carga baja de la batería.

#### **9. Suspensión del sensor**

Si no se detecta el imán del sensor de velocidad durante más de 20 minutos, la velocidad actual se mostrará con guiones. Si no se detecta el imán del sensor de cadencia durante más de 20 minutos, se mostrarán guiones en el modo de cadencia. Si no se detecta el monitor de ritmo cardíaco durante más de 3 minutos en el modo de ritmo cardíaco, se mostrarán guiones.

#### **10. Barra de porcentaje de cuenta atrás de distancia**

Muestra el porcentaje de la distancia de cuenta atrás preestablecida total. Solamente está disponible con la función Cuenta atrás de distancia (consulte las páginas 43-44)

## **11. Puesta en marcha del cronómetro y grabación de datos**

Cuando el icono STP se mantiene intermitente significa que el cronómetro está **9** funcionando y se están grabando datos. **10**

## **FUNCIONAMIENTO GENERAL Y VISUALIZACIÓN**

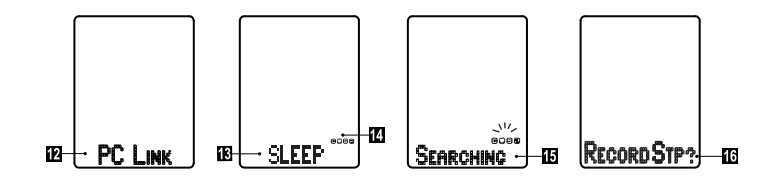

#### **12. Modo PC-Link**

Si la unidad de la computadora se coloca en la base USB, entrará en el modo PC-Link automáticamente para cargar y descargar datos.

#### **13. Modo de suspensión**

La unidad de la computadora activará el modo SUSPENSIÓN cuando todos los sensores permanezcan en dicho modo durante más de 5 minutos.

#### **14. Iconos de sensores asociados**

Los iconos de los sensores se mostrarán en el modo de suspensión si los sensores están previamente asociados. C: sensor de cadencia, Corazón: monitor de ritmo cardíaco, S: sensor de velocidad, P: medidor de potencia.

#### **15. Búsqueda**

Si la computadora no se encuentra en el modo SUSPENSIÓN, pero está montada en el soporte, iniciará automáticamente la búsqueda de sensores asociados al mover la bicicleta. Cuando encuentre el sensor, el icono de este dejará de parpadear. El tiempo más largo para la búsqueda es 30 segundos y la distancia efectiva para transmisión no debe ser superior a 1 metro.

### **16. Aviso de grabación**

Después de buscar, la función Aviso de grabación mostrará el mensaje "Desea grabar CRON?" (¿Desea grabar el cronómetro), preguntándole si desea grabar los datos del viaje. Presione el botón M para confirmarlo o el botón U para rechazarlo. Para obtener información sobre la función de cronómetro (CRON), consulte el manual del usuario en nuestro sitio Web local: www.giant-bicycle.com

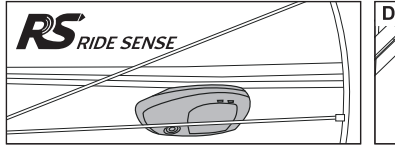

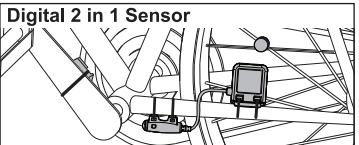

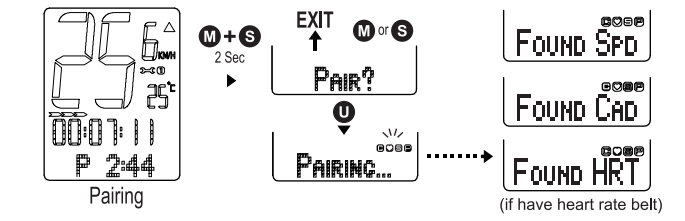

#### **Asociación del sensor**

La computadora Neos PRO es compatible con todos los sensores de dispositivos de transmisión digitales de 2,4 GHz ANT+, incluido el sensor RideSense de Giant integrado en ciertos modelos de bicicletas de Giant o el sensor 2 en 1 que se incluye como accesorio. Este sensor no se incluye en el paquete. Asocie el sensor con la unidad de la computadora antes de montar en bicicleta.

#### **Asociación**

Presione los botones M+S durante 2 segundos para entrar en el modo de asociación. Presione el botón U para confirmar e iniciar la asociación automáticamente. Mostrará el estado de asociado con el dispositivo más cercano. También puede presionar el botón S o M para salir del modo de asociación. El tiempo más largo para la asociación es 1 minuto y la distancia efectiva para transmisión no debe ser superior a 1 metro.

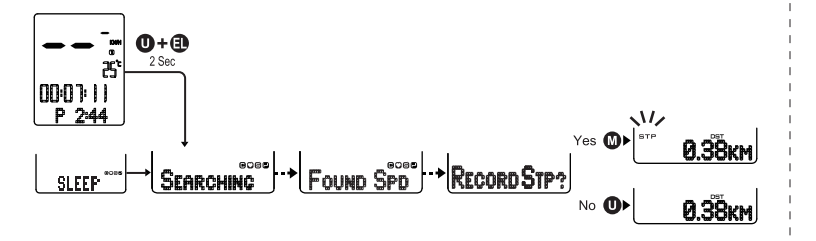

Reset Computer **Reset Trip data** 

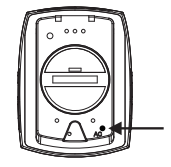

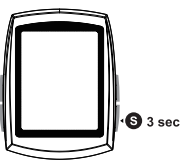

## **Búsqueda**

En el modo de suspensión, presione los botones U+EL durante 2 segundos. La computadora comenzará a buscar los dispositivos asociados. El tiempo más largo para la búsqueda es 30 segundos y la distancia efectiva para transmisión no debe ser superior a 1 metro.

## **Aviso de grabación**

Después de buscar, la función Aviso de grabación mostrará el mensaje "Desea grabar CRON?" (¿Desea grabar el cronómetro), preguntándole si desea grabar los datos del viaje. Presione el botón M para confirmarlo o el botón U para rechazarlo. Para obtener información sobre la función de cronómetro (CRON), consulte el manual del usuario en nuestro sitio Web local: www.giant-bicycle.com

## **Restablecer la computadora**

Presione el botón CA situado en la parte posterior de la unidad para restablecer la configuración original de todos los datos. **Restablecer los datos del recorrido**

En cualquier modo, mantenga presionado el botón S durante 3 segundos para RESTABLECER todos los datos del recorrido.

## **Entrar en el modo de configuración**

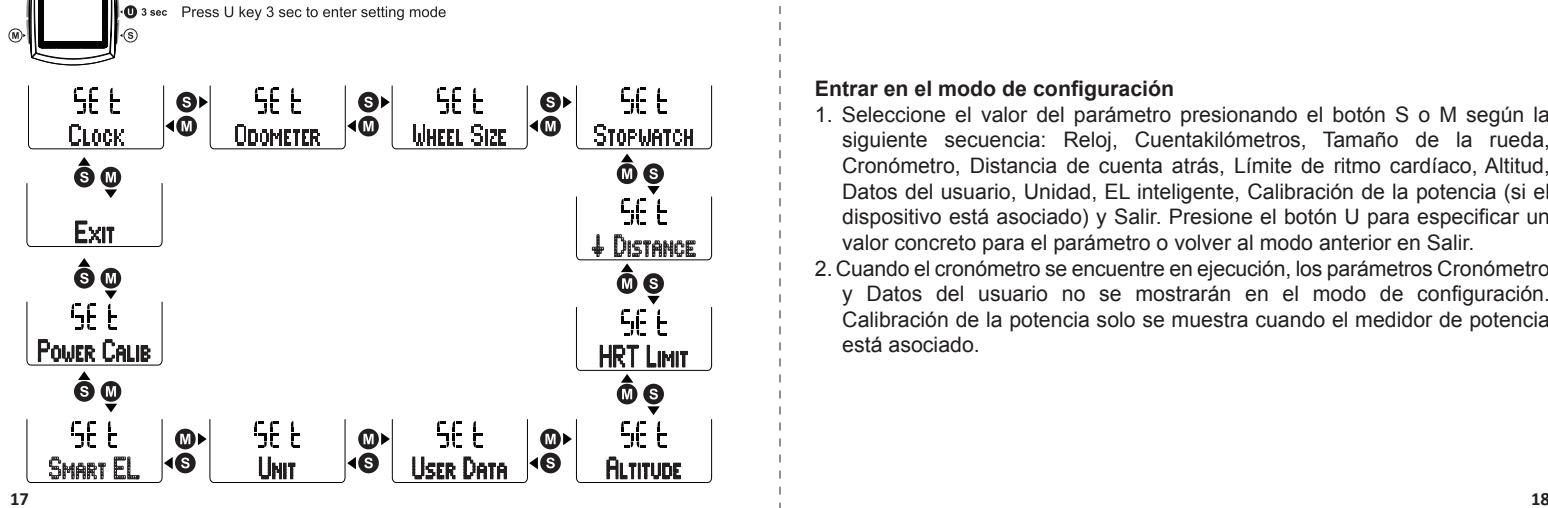

## **Entrar en el modo de configuración**

- 1. Seleccione el valor del parámetro presionando el botón S o M según la siguiente secuencia: Reloj, Cuentakilómetros, Tamaño de la rueda, Cronómetro, Distancia de cuenta atrás, Límite de ritmo cardíaco, Altitud, Datos del usuario, Unidad, EL inteligente, Calibración de la potencia (si el dispositivo está asociado) y Salir. Presione el botón U para especificar un valor concreto para el parámetro o volver al modo anterior en Salir.
- 2. Cuando el cronómetro se encuentre en ejecución, los parámetros Cronómetro y Datos del usuario no se mostrarán en el modo de configuración. Calibración de la potencia solo se muestra cuando el medidor de potencia está asociado.

## **Establecer el reloj / Set Odometer**

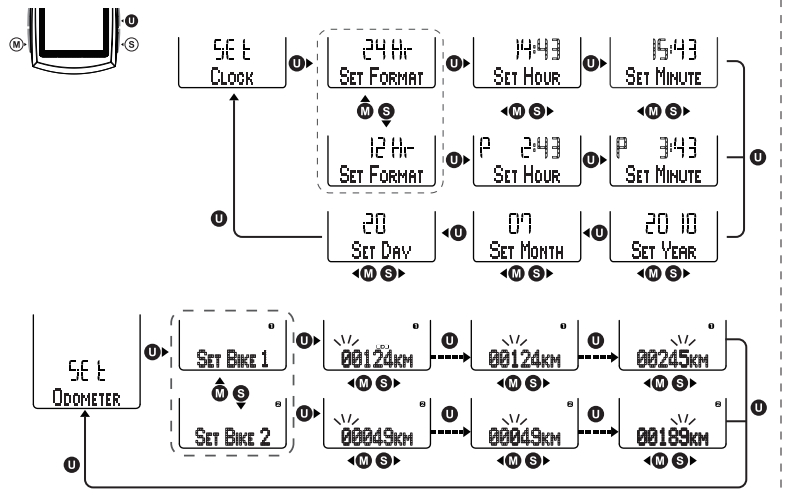

#### **Establecer el reloj**

Seleccione ESTABLECER "**CLOCK**" el modo de configuración y presione el botón U para entrar en el parámetro Reloj. Siga el diagrama de flujo de los botones. Seleccione el modo de 24 o 12 horas presionando el botón S o M y confirme la elección presionando el botón U. Presione el botón S o M para ajustar la hora, el minuto, el año, el mes y el día. A continuación, presione el botón U para confirmar la configuración. Mantenga presionado el botón S o M para que los dígitos cambien rápidamente.

## **Set Odometer**

Seleccione ESTABLECER "**ODOMETER**" en el modo de configuración y presione el botón U para entrar en el parámetro Cuentakilómetros. Presione el botón S o M para seleccionar Bicicleta1 o Bicicleta2. Presione el botón U para entrar en la configuración de dígitos del cuentakilómetros. Ajuste el número en el dígito intermitente presionando el botón S o M. Presione el botón U para pasar al siguiente dígito. Presione el botón U para confirmar el número que cada dígito y salir del modo de configuración del cuentakilómetros.

## **Set Wheel Size**

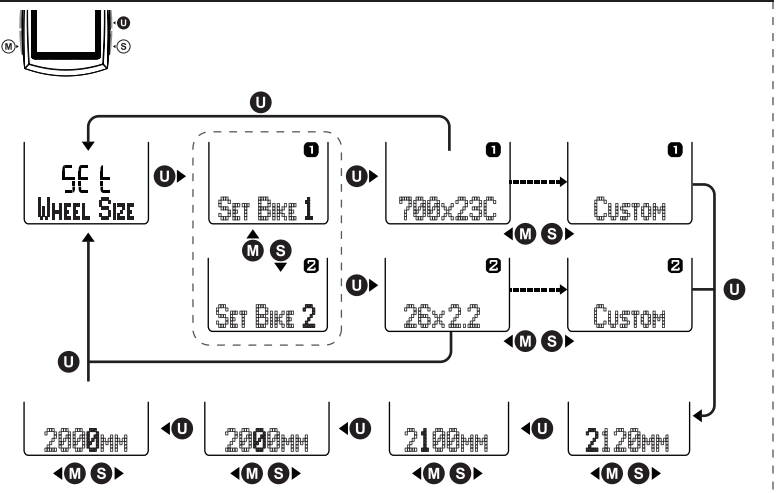

\*Same as Bike2 setting

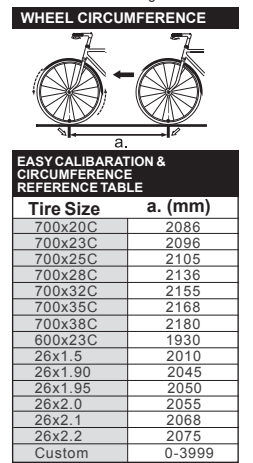

#### **Establecer el tamaño de la rueda**

Seleccione " **WHEEL SIZE**" el modo de configuración y presione el botón U para entrar en el parámetro Tamaño de la rueda. Siga el diagrama de flujo de los botones. Presione el botón S o M para seleccionar Bicicleta1 o Bicicleta2. Presione el botón U para establecer el tamaño de la rueda. Presione el botón S o M para elegir los tamaños de llanta. También puede especificar la circunferencia de la rueda en la opción Personalizado.

## **Establecer el cronómetro**

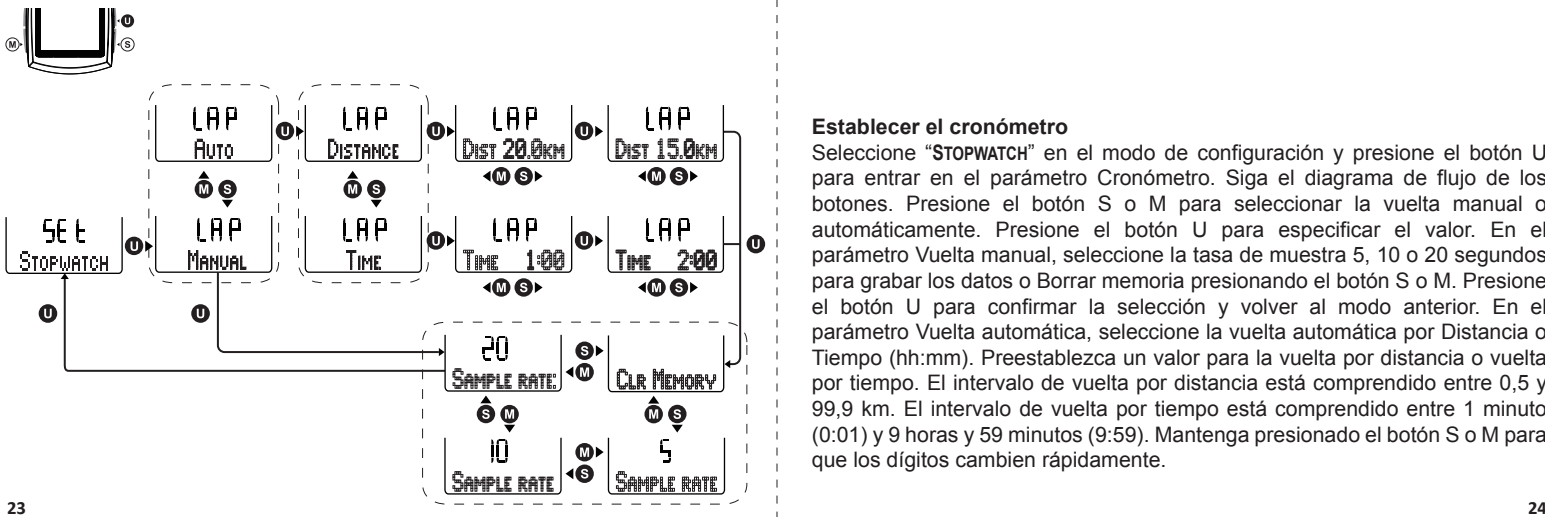

#### **Establecer el cronómetro**

Seleccione "**STOPWATCH**" en el modo de configuración y presione el botón U para entrar en el parámetro Cronómetro. Siga el diagrama de flujo de los botones. Presione el botón S o M para seleccionar la vuelta manual o automáticamente. Presione el botón U para especificar el valor. En el parámetro Vuelta manual, seleccione la tasa de muestra 5, 10 o 20 segundos para grabar los datos o Borrar memoria presionando el botón S o M. Presione el botón U para confirmar la selección y volver al modo anterior. En el parámetro Vuelta automática, seleccione la vuelta automática por Distancia o Tiempo (hh:mm). Preestablezca un valor para la vuelta por distancia o vuelta por tiempo. El intervalo de vuelta por distancia está comprendido entre 0,5 y 99,9 km. El intervalo de vuelta por tiempo está comprendido entre 1 minuto (0:01) y 9 horas y 59 minutos (9:59). Mantenga presionado el botón S o M para que los dígitos cambien rápidamente.

## **Establecer la distancia de cuenta atrás / Establecer el límite de ritmo cardíaco**

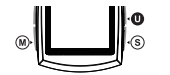

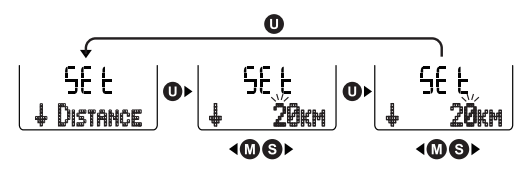

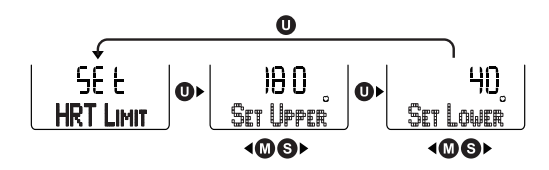

## **Establecer la distancia de cuenta atrás**

Seleccione "**ĻDISTANCE**" en el modo de configuración y presione el botón U para entrar en la Distancia de cuenta atrás. Siga el diagrama de flujo de los botones. Presione el botón S o M para ajustar el número con los dígitos correspondientes. Presione el botón U para confirmar la selección. El intervalo preestablecido para la distancia de cuenta atrás está comprendido entre 1 y 50 km (1 y 31 millas).

## **Establecer el límite de ritmo cardíaco**

Seleccione "**HRT LIMIT**" en el modo de configuración y presione el botón U para entrar en el parámetro Límite de ritmo cardíaco. Siga el diagrama de flujo de los botones. Presione el botón S o M para ajustar los parámetros Ritmo alto y Ritmo bajo. Presione el botón U para confirmar la selección. El intervalo preestablecido para los parámetros Límite superior y Límite inferior está comprendido entre 31 y 240, y entre 30 y 179, respectivamente. Mantenga presionado el botón S o M para que los dígitos cambien rápidamente.

## **Establecer la altitud**

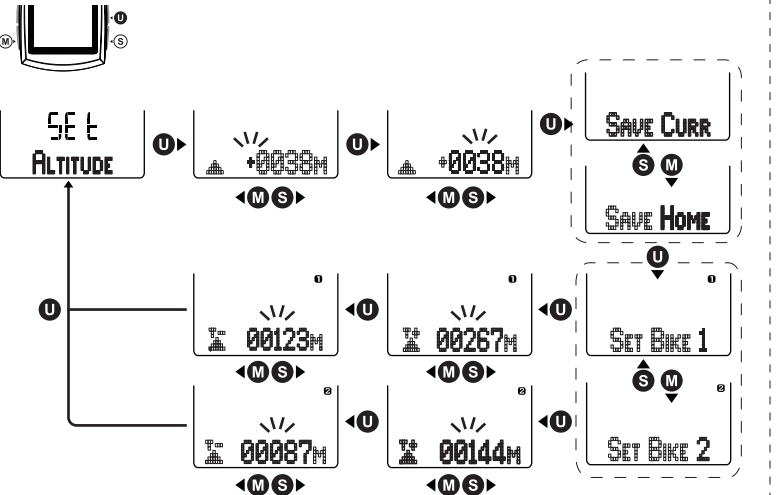

#### **Establecer la altitud**

Seleccione Altitud en el modo de configuración y presione el botón U para entrar en el parámetro Altitud. Siga el diagrama de flujo de los botones. Presione el botón S o M para ajustar la línea horizontal superior (+) o inferior (-) de altitud y la altura de la misma. Presione el botón U para confirmar la selección. A continuación, puede guardarlo como la altitud actual o establecerla como la altitud de inicio. Para establecerla como altitud de inicio, la pantalla mostrará que la base de altura en la altitud actual es 0. A continuación, establezca la ganancia y pérdida de altitud total para los parámetros Bicicleta1 y Bicicleta2. Mantenga presionado el botón S o M para que los dígitos cambien rápidamente.

## **Establecer los datos del usuario / Establecer las unidades**

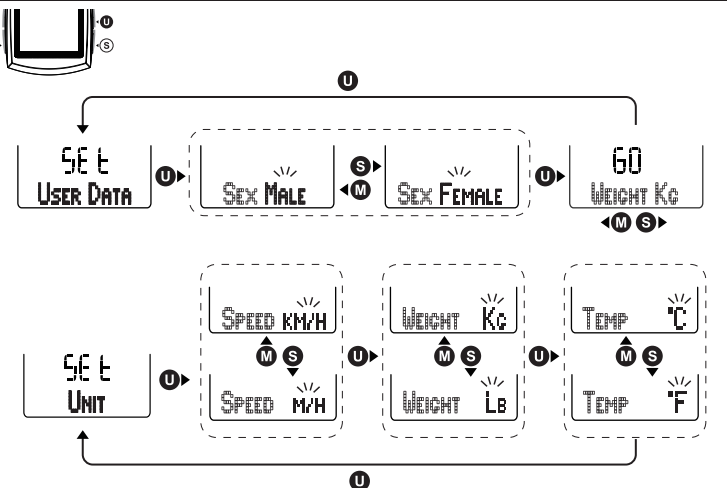

## **Establecer los datos del usuario**

Seleccione "**USER DATA**" en el modo de configuración y presione el botón U para entrar en el parámetro Datos del usuario. Siga el diagrama de flujo de los botones. Presione el botón S o M para seleccionar Hombre o Mujer. Presione el botón para establecer el peso personal, cuyo intervalo está comprendido entre 20 y 220 kg (44 y 485 libras). Mantenga presionado el botón S o M para que los dígitos cambien rápidamente.

## **Establecer las unidades**

Seleccione "**UNIT**"A en el modo de configuración y presione el botón U para entrar en el parámetro Unidad. Siga el diagrama de flujo de los botones. Presione el botón S o M para seleccionar KM/H o M/H, peso en KG o LB y temperatura en °C o °F.

## **Establecer la retroiluminación inteligente / Establecer la potencia**

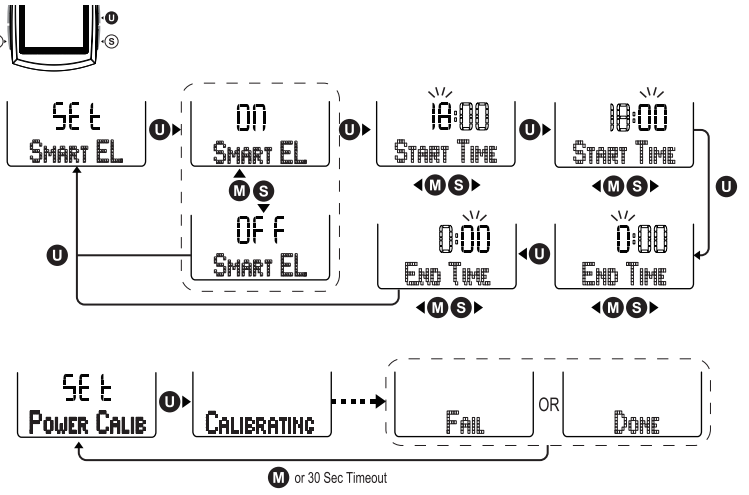

#### **Establecer la retroiluminación inteligente**

Seleccione "**SMART EL**" en el modo de configuración y presione el botón U para entrar en el parámetro EL inteligente. Siga el diagrama de flujo de los botones. Presione el botón S o M para activar o desactivar la función EL inteligente. Presione el botón U para confirmar la selección. Para establecer la hora de inicio y finalización de la función, presione el botón S o M para establecer las horas y los minutos. Presione el botón U para confirmar la selección e ir al

#### **Establecer la potencia**

Seleccione "**POWER CALIB"** en el modo de configuración y presione el botón U para iniciar la calibración del medidor de potencia. Cuando haya terminado, el sistema volverá a la pantalla Establecer calibración de potencia. Si no es así, presione el botón M. Si bien, al cabo de 30 segundos el sistema volverá a la pantalla Establecer calibración de potencia.

## **Funciones de modo y submodo**

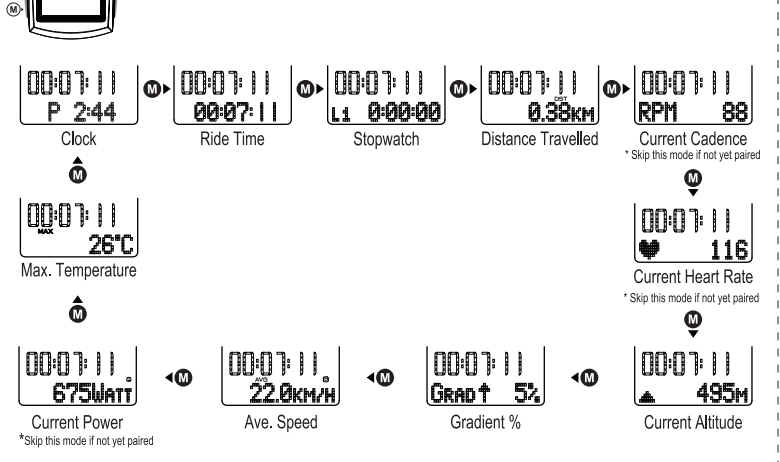

#### **Funciones de modo y submodo**

En la pantalla Modo presione el botón M para mostrar las siguientes opciones: Reloj, Tiempo en bicicleta, Cronómetro, Distancia recorrida, % de desnivel, Velocidad media, Potencia actual y Temperatura máxima. Presione el botón S para mostrar las funciones secundarias de las funciones principales de modo.

## **Reloj y fecha / Tiempo en bicicleta**

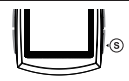

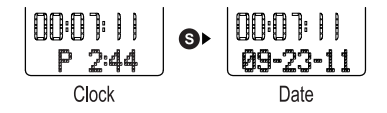

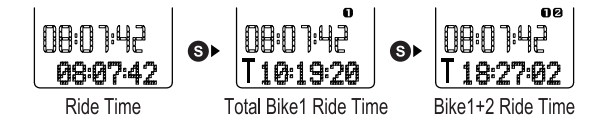

## **Reloj y fecha**

Visualización del reloj en formato de 12 y 24 horas. Presione el botón S para mostrar la fecha (MM-DD-AA). Volverá al parámetro Reloj automáticamente si no se presiona el botón S durante 3 segundos.

#### **Tiempo en bicicleta**

Tiempo en bicicleta / Tiempo total en bicicleta para Bicicleta1 / Tiempo total en bicicleta para Bicicleta1+ Bicicleta2

El parámetro Tiempo total en bicicleta muestra el tiempo que se ha montado en bicicleta durante el recorrido. Presione el botón S para mostrar el tiempo total en bicicleta durante el recorrido para Bicicleta1 y el tiempo total en bicicleta para Bicicleta1+ Bicicleta2. Volverá al parámetro Tiempo en bicicleta automáticamente si no se presiona el botón S durante 3 segundos.

#### **Cronómetro**

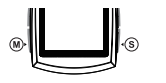

|00:5 1:09

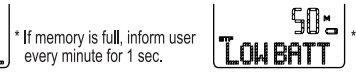

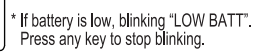

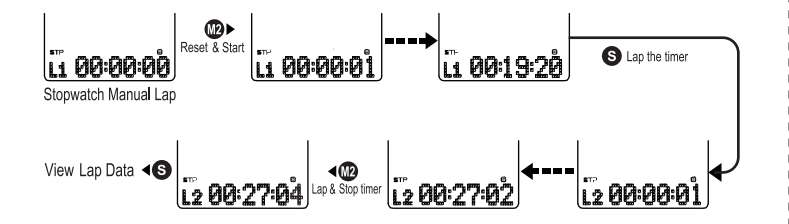

## **Memoria llena y batería baja**

Si la memoria de la computadora está llena, la pantalla LCD mostrará el mensaje "MEMORIA LLENA" con una frecuencia de 1 segundo cada minuto. Si la carga de la batería es baja, la pantalla LCD mostrará el mensaje "BATERÍA BAJA". Presione cualquier botón para detener el parpadeo.

## **Preestablecimiento de valores**

Antes de utilizar el cronómetro, preestablezca uno de los siguientes valores para el mismo: Manual, Tiempo automático o Modo de distancia automático (consulte las páginas 23-24).

## **Cronómetro manual**

En el modo Manual, mantenga presionado el botón M durante 2 segundos para restablecer e iniciar el cronómetro. Presione el botón S para establecer la vuelta. Mantenga presionado el botón M durante 2 segundos para establecer la vuelta y detener el cronómetro. Puede ver los datos individualmente presionando el botón S.

#### **Cronómetro**

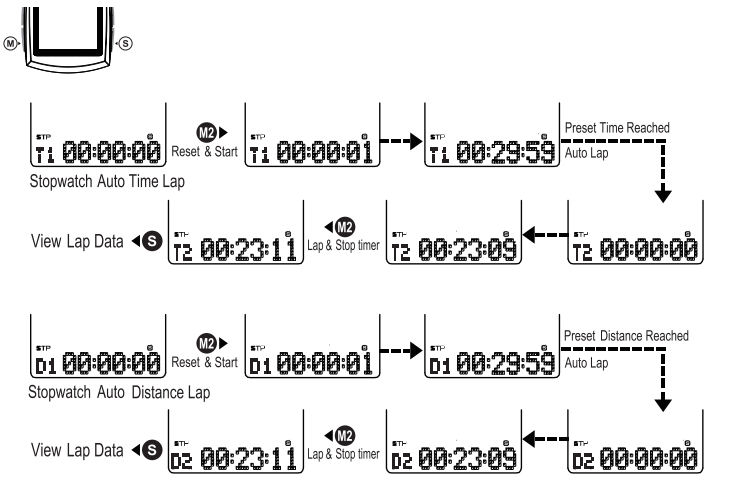

#### **Cronómetro con tiempo automático**

En el modo Tiempo automático, mantenga presionado el botón M durante 2 segundos para restablecer e iniciar el cronómetro. La vuelta se establecerá automáticamente cuando se alcance el tiempo preestablecido. Detenga el cronómetro manteniendo presionado el botón M durante 2 segundos. Presione el botón S para ver los datos de vuelta individualmente.

## **Cronómetro de distancia automática**

En el modo Distancia automática, mantenga presionado el botón M durante 2 segundos para restablecer e iniciar el cronómetro. La vuelta se establecerá automáticamente cuando se alcance la distancia preestablecida. Detenga el cronómetro manteniendo presionado el botón M durante 2 segundos. Presione el botón S para ver los datos de vuelta individualmente.

### **Ver datos de vuelta**

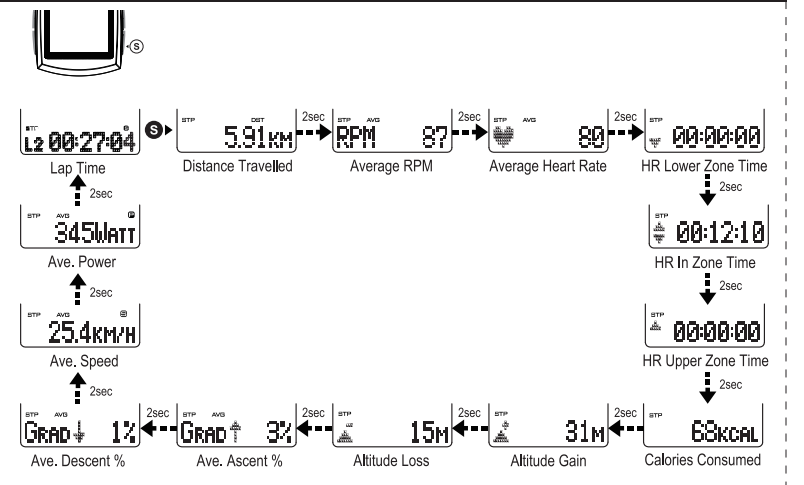

#### **Ver datos de vuelta**

Después de detener el cronómetro, presione el botón S para elegir la vuelta y ver los datos de cada vuelta por separado. Cada uno de los datos se muestra durante 2 segundos según la siguiente secuencia repetitiva: Tiempo de vuelta, Distancia recorrida, RPM de media, Ritmo cardíaco medio, Tiempo en zona baja de RC, Tiempo en zona alta de RC, Calorías consumidas, Desnivel positivo, Desnivel negativo, % de ascenso medio, % de descenso medio. Velocidad medía y Potencia media. Presione el botón S para ver los datos de la siguiente vuelta o el botón M para salir de la función.

## **CUENTAKILÓMETROS / Cuenta atrás de distancia**

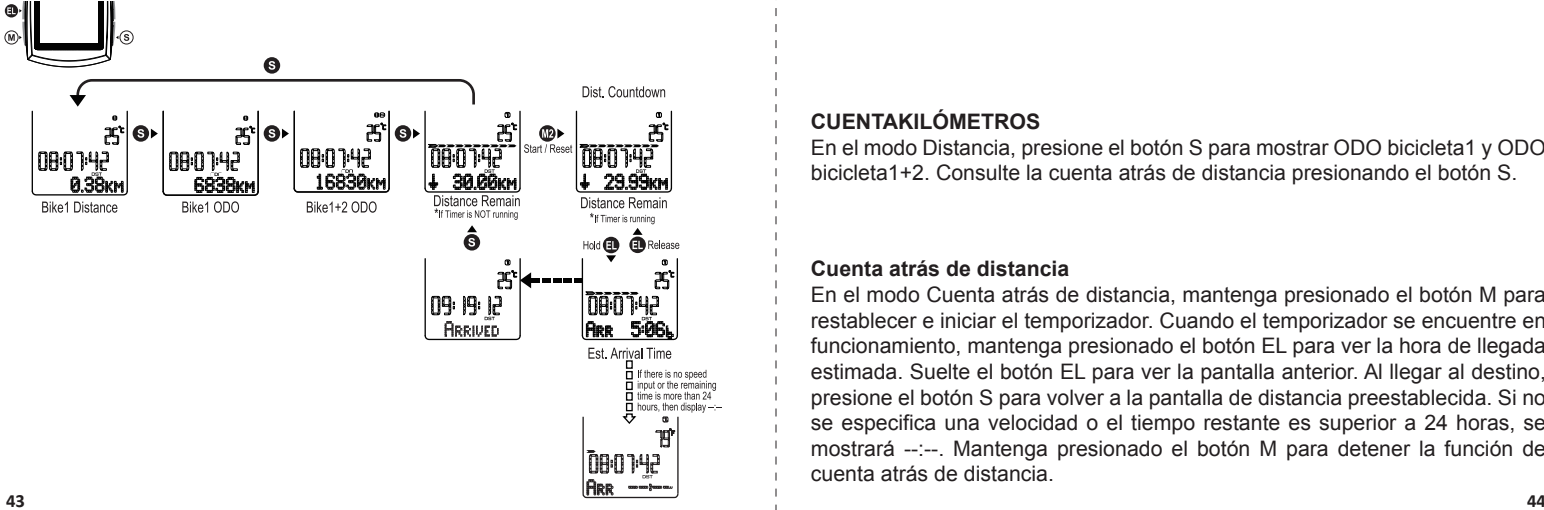

## **CUENTAKILÓMETROS**

En el modo Distancia, presione el botón S para mostrar ODO bicicleta1 y ODO bicicleta1+2. Consulte la cuenta atrás de distancia presionando el botón S.

## **Cuenta atrás de distancia**

En el modo Cuenta atrás de distancia, mantenga presionado el botón M para restablecer e iniciar el temporizador. Cuando el temporizador se encuentre en funcionamiento, mantenga presionado el botón EL para ver la hora de llegada estimada. Suelte el botón EL para ver la pantalla anterior. Al llegar al destino, presione el botón S para volver a la pantalla de distancia preestablecida. Si no se especifica una velocidad o el tiempo restante es superior a 24 horas, se mostrará --:--. Mantenga presionado el botón M para detener la función de cuenta atrás de distancia.

## **Cadencia / Ritmo cardíaco y calorías**

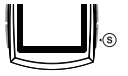

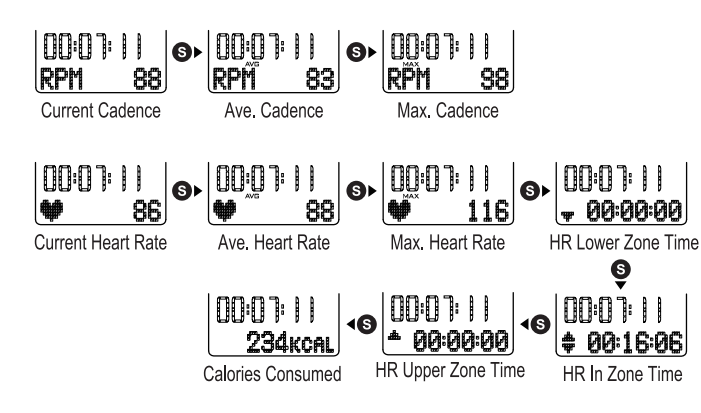

#### **Cadencia**

IEn la pantalla Cadencia actual, presione el botón S para mostrar los parámetros Cadencia media y Cadencia máxima. Volverá al parámetro Cadencia actual automáticamente si no se presiona el botón S durante 3 segundos.

#### **Ritmo cardíaco y calorías**

IEn Ritmo cardíaco actual, presione el botón S para mostrar los siguientes parámetros: Ritmo cardíaco medio, Ritmo máximo, Tiempo en zona baja de ritmo cardíaco, Tiempo en zona, Tiempo en zona superior y Calorías consumidas durante el recorrido. Volverá al parámetro Ritmo cardíaco actual automáticamente si no se presiona el botón S durante 3 segundos. Cuando el ritmo cardíaco supere el valor del ritmo cardíaco establecido en el límite superior o límite inferior, la pantalla LCD mostrará una advertencia intermitente.

## **Establecer la altitud actual como altitud de inicio**

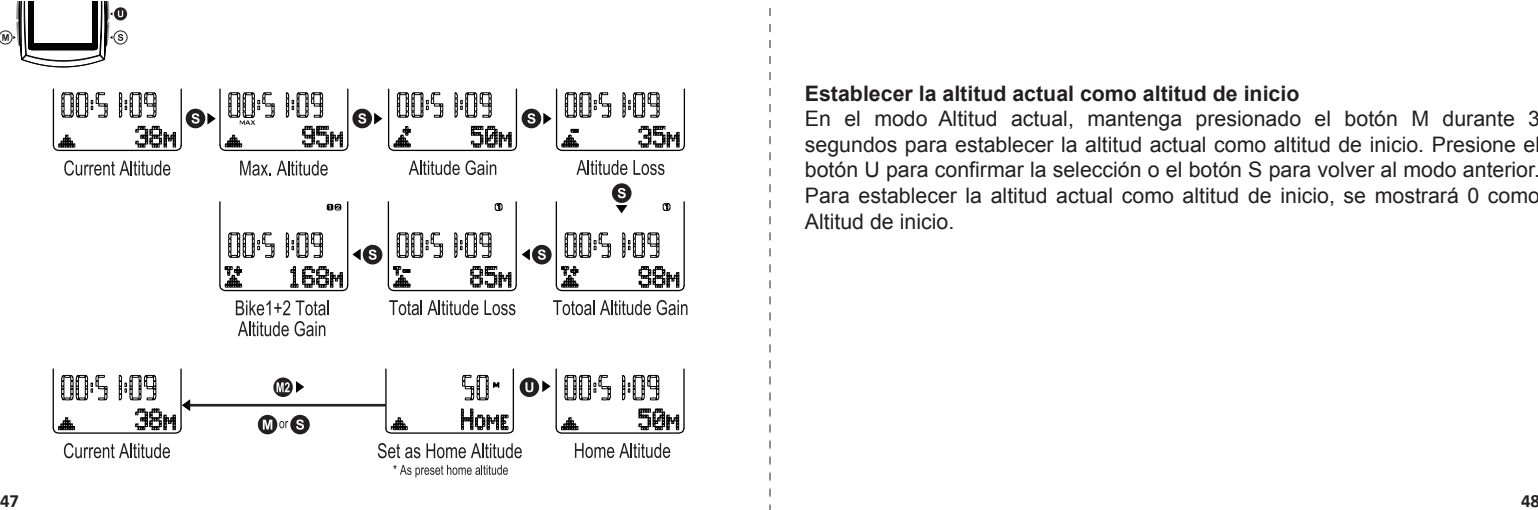

#### **Establecer la altitud actual como altitud de inicio**

En el modo Altitud actual, mantenga presionado el botón M durante 3 segundos para establecer la altitud actual como altitud de inicio. Presione el botón U para confirmar la selección o el botón S para volver al modo anterior. Para establecer la altitud actual como altitud de inicio, se mostrará 0 como Altitud de inicio.

## **Ascent% / Average / Maximum Speed /Bike1 / Bike2**

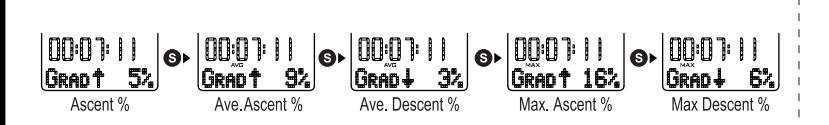

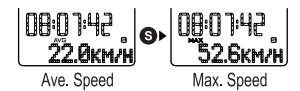

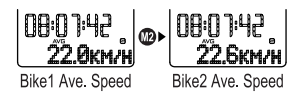

#### **% de ascenso**

En el modo % de ascenso, presione el botón S para mostrar cíclicamente las siguientes opciones: % de ascenso medio, % de descenso medio, % de ascenso máximo y % de descenso máximo. Volverá al modo % de ascenso automáticamente si no presiona el botón S durante 3 segundos.

#### **Velocidad media y máxima**

En el modo Velocidad media, presione el botón S para mostrar la velocidad máxima. Volverá al modo Velocidad media automáticamente si no presiona el botón S durante 3 segundos.

#### **Bicicleta1 / Bicicleta2**

En el modo Velocidad media, mantenga presionado el botón M para cambiar entre Bicicleta1 y Bicicleta2. Si el cronómetro está en marcha, podrá intercambiar entre Bicicleta1 y Bicicleta2.

## **Potencia / Temperature**

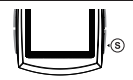

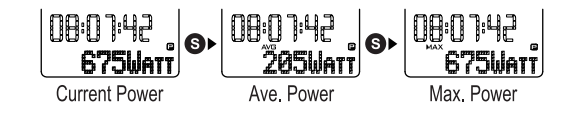

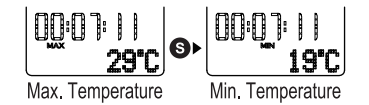

#### **Potencia**

En la pantalla Potencia actual, presione el botón S para mostrar los parámetros Potencia media y Potencia máxima. Volverá al parámetro Potencia actual automáticamente si no se presiona el botón S durante 3 segundos.

#### **Temperatura**

En el modo Temperatura máxima, presione el botón S para mostrar la temperatura mínima.

Volverá al modo Temperatura máxima si no presiona el botón S.

## **Solución de problemas**

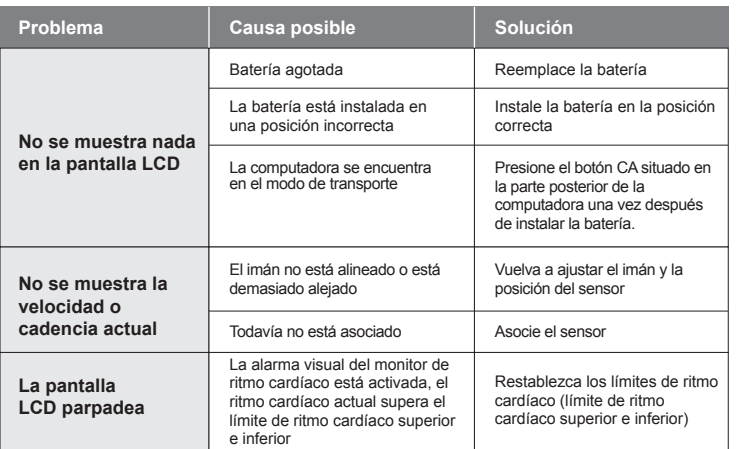

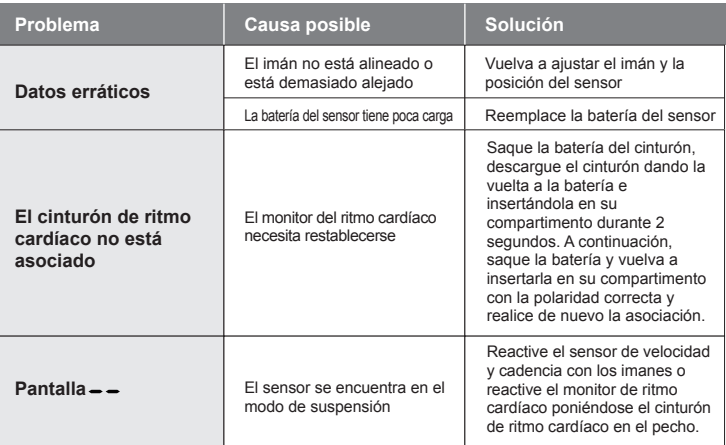

## **Especificaciones técnicas**

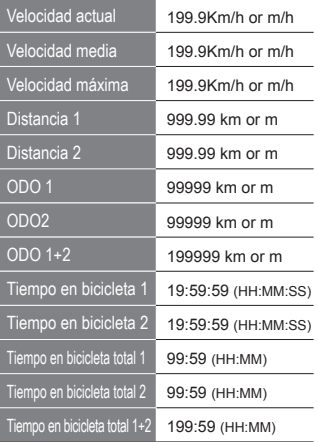

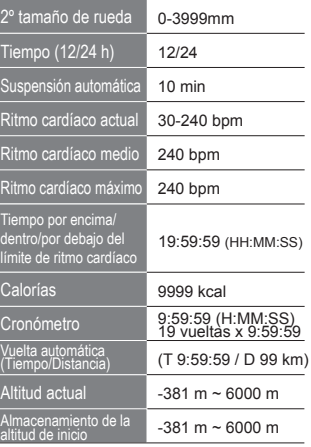

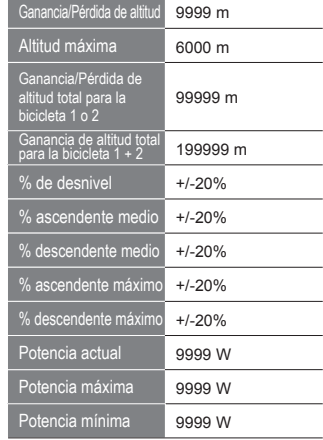

۰

۰

and the control of the control of

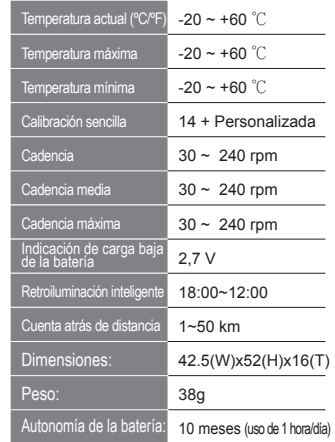